# Stanford CS193p

Developing Applications for iOS Winter 2015

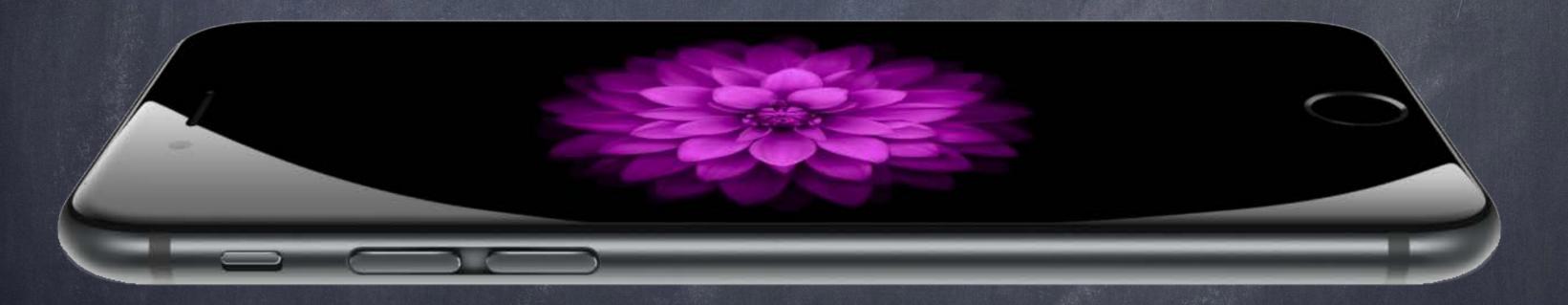

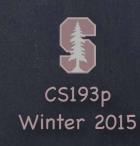

## Today

- Objective-C Compatibility
  Bridging
- Property List

NSUserDefaults
Demo: var program in CalculatorBrain

- Views
  Custom Drawing
- Demo
  FaceView

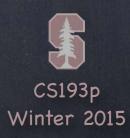

# Objective-C Compatibility

### Bridging

iOS was developed in a language called Objective-C. Virtually all of the iOS API is accessible seamlessly from Swift. A few special data types are handled specially (and powerfully) via bridging. Bridging means that you can use the interchangeably.

NSString is bridged to String

NSArray is bridged to Array<AnyObject>

NSDictionary is bridged to Dictionary<NSObject, AnyObject>

Int, Float, Double, Bool are all bridged to NSNumber (but not vice-versa) To get from NSNumber to these types use doubleValue, intValue, etc. Int, Float, Double also bridged to the C types int, float, double

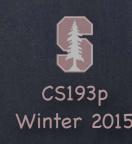

## Objective-C Compatibility

### Casting to/from bridged types

You can also "cast" (reliably, i.e. no need for as?) to/from a bridged type let length = (aString as NSString).length // length is an NSString method (be careful!) (anArray as NSArray).componentsJoinedByString(NSString) // cjbs is a NSArray method

String, Array and Dictionary are structs, not objects (classes)
But they can still be an AnyObject
That's because they are bridged to these NS versions which <u>are</u> objects

The keys in an NSDictionary are NSObject subclasses (Dictionary<NSObject, AnyObject>) But that does not prevent a Swift String from being a key in an NSDictionary That's because it is bridged to NSString which does inherit from NSObject

You won't even notice this bridging 99% of the time

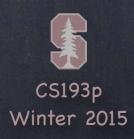

## Property List

### What is a Property List?

Property List is really just the definition of a term

It means an AnyObject which is known to be a collection of objects which are ONLY one of ...

NSString, NSArray, NSDictionary, NSNumber, NSData, NSDate

e.g. an NSDictionary whose keys were NSString and values were NSArray of NSDate is one

In Swift, the definition of Property List is exactly the same and the bridging all works Handling Property Lists usually requires a fair amount of casting (i.e. is and as) That's because it's an AnyObject, so you have to figure out if it's what you expect

Property Lists are used to pass around data "blindly"
The semantics of the contents of a Property List are known only to its creator

Property Lists are also used as a "generic data structure"

And so can be passed to API that reads/writes generic data ...

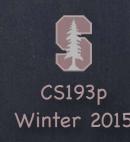

### NSUserDefaults

### A storage mechanism for Property List data

It's essentially a very tiny database that stores Propery List data. It persists between launchings of your application! Great for things like "settings" and such. Do not use it for anything big!

```
It can store/retrieve entire Property Lists by name (keys) ...

setObject(AnyObject, forKey: String) // the AnyObject must be a Property List

objectForKey(String) -> AnyObject?

arrayForKey(String) -> Array<AnyObject>? // returns nil if value is not set or not an array
```

```
It can also store/retrieve little pieces of data ...

setDouble(Double, forKey: String)

doubleForKey(String) -> Double // not an optional, returns 0 if no such key
```

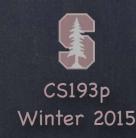

### NSUserDefaults

### Using NSUserDefaults

```
Get the defaults reader/writer ...

let defaults = NSUserDefaults.standardUserDefaults()
```

Then read and write ...

let plist: AnyObject = defaults.objectForKey(String)

defaults.setObject(AnyObject, forKey: String) // AnyObject must be a PropertyList

Your changes will be automatically saved.

But you can be sure they are saved at any time by synchronizing ...

if !defaults.synchronize() { /\* failed! not much you can do about it \*/ }

(it's not "free" to synchronize, but it's not that expensive either)

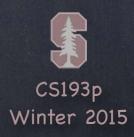

### Demo

Add a public property, program, to CalculatorBrain

It sets or gets the CalculatorBrain's "program".

It will be a Property List (i.e. AnyObject, but built from known pieces).

Callers won't have any idea what kind of object it is!

The value is only good for saving/resetting the CalculatorBrain's program.

### Views

### A view (i.e. UIView subclass) represents a rectangular area

Defines a coordinate space For drawing And for handling touch events

#### Hierarchical

A view has only one superview ... var superview: UIView?

But it can have many (or zero) subviews ... var subviews: [UIView] \*

\* aside: it's actually [AnyObject], but on slides, I'll note what is actually in an array

The order in the subviews array matters: those later in the array are on top of those earlier

A view can clip its subviews to its own bounds or not (the default is not to)

#### UIWindow

The UIView at the very, very top of the view hierarchy (even includes status bar) Usually only one UIWindow in an entire iOS application ... it's all about views, not windows

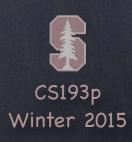

### Views

- The hierarchy is most often constructed in Xcode graphically Even custom views are usually added to the view hierarchy using Xcode
- But it can be done in code as well

```
addSubview(aView: UIView) // sent to aView's (soon to be) superview
removeFromSuperview() // this is sent to the view you want to remove (not its superview)
```

Where does the view hierarchy start?

The top of the (useable) view hierarchy is the Controller's var view: UIView.

This simple property is a very important thing to understand!

This view is the one whose bounds will change on rotation, for example.

This view is likely the one you will programmatically add subviews to (if you ever do that).

All of your MVC's View's UIViews will have this view as an ancestor.

It's automatically hooked up for you when you create an MVC in Xcode.

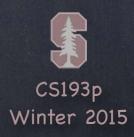

# Initializing a UIView

- As always, try to avoid an initializer if possible

  But having one in UIView is slightly more common than having a UIViewController initializer
- A UIView's initializer is different if it comes out of a storyboard

```
init(frame: CGRect) // initializer if the UIView is created in code
init(coder: NSCoder) // initializer if the UIView comes out of a storyboard
```

If you need an initializer, implement them both ...

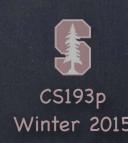

# Initializing a UIView

Another alternative to initializers in UIView ...

awakeFromNib() // this is only called if the UIView came out of a storyboard
This is not an initializer (it's called immediately after initialization is complete)
All objects that inherit from NSObject in a storyboard are sent this (if they implement it)
Order is not guaranteed, so you cannot message any other objects in the storyboard here

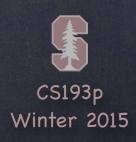

### Coordinate System Data Structures

#### CGFloat

Always use this instead of Double or Float for anything to do with a UIView's coordinate system You can convert from a Double or Float using let cfg = CGFloat(aDouble)

#### CGPoint

```
Simply a struct with two CGFloats in it: x and y.

var point = CGPoint(x: 37.0, y: 55.2)

point.y -= 30

point.x += 20.0
```

#### CGSize

```
Also a struct with two CGFloats in it: width and height.

var size = CGSize(width: 100.0, height: 50.0)

size.width += 42.5

size.height += 75
```

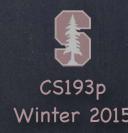

### Coordinate System Data Structures

#### CGRect

```
A struct with a CGPoint and a CGSize in it ...
struct CGRect {
    var origin: CGPoint
    var size: CGSize
let rect = CGRect(origin: aCGPoint, size: aCGSize) // there are other inits as well
Lots of convenient properties and functions on CGRect like ...
var minX: CGFloat
                            // left edge
var midY: CGFloat
                          // midpoint vertically
intersects(CGRect) -> Bool // does this CGRect intersect this other one?
intersect(CGRect)
                       // clip the CGRect to the intersection with the other one
contains(CGPoint) -> Bool // does the CGRect contain the given CGPoint?
... and many more (make yourself a CGRect and type . after it to see more)
```

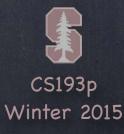

increasing x

(0,0)

## View Coordinate System

o (500, 35)

- Origin is upper left
- Units are points, not pixels

Pixels are the minimum-sized unit of drawing your device is capable of Points are the units in the coordinate system

Most of the time there are 2 pixels per point, but it could be only 1 or something else How many pixels per point are there? UIView's var contentScaleFactor: CGFloat

The boundaries of where drawing happens

```
var bounds: CGRect // a view's internal drawing space's origin and size
This is the rectangle containing the drawing space in its own coordinate system
It is up to your view's implementation to interpret what bounds origin means (often nothing)
```

Where is the UIView?

```
var center: CGPoint // the center of a UIView in its superview's coordinate system var frame: CGRect // the rect containing a UIView in its superview's coordinate system
```

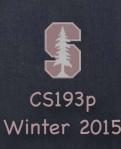

increasing >

### bounds vs frame

### Use frame and/or center to position a UIView

These are never used to draw inside a view's coordinate system (i.e. for positioning only) You might think frame.size is always equal to bounds.size, but you'd be wrong ...

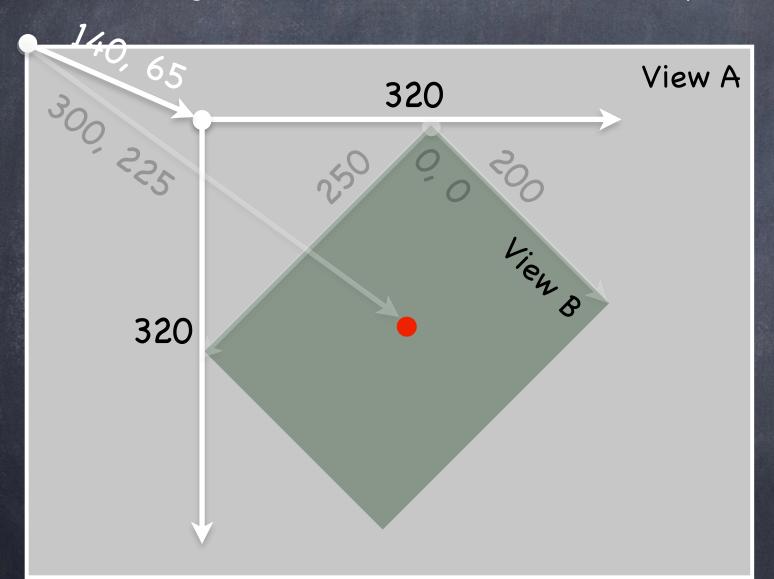

Views can be rotated (and scaled and translated)

```
View B's bounds = ((0,0),(200,250))
View B's frame = ((140,65),(320,320))
View B's center = (300,225)
```

View B's middle in its own coordinates is ...

(bounds.midX, bounds.midY) = (100, 125)

Views are rarely rotated, but don't misuse frame or center anyway by assuming that.

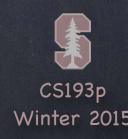

# Creating Views

Most often your views are created via your storyboard

Xcode's Object Palette has a generic UIView you can drag out

After you do that, you must use the Identity Inspector to changes its class to your subclass

On rare occasion, you will create a UIView via code

```
You can use the frame initializer ... let newView = UIView(frame: myViewFrame)
Or you can just use let newView = UIView() (frame will be CGRectZero)
```

### Example

```
// assuming this code is in a UIViewController
let labelRect = CGRect(x: 20, y: 20, width: 100, height: 50)
let label = UILabel(frame: labelRect) // UILabel is a subclass of UIView
label.text = "Hello"
view.addSubview(label)
```

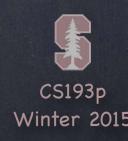

### Custom Views

When would I create my own UIView subclass?

I want to do some custom drawing on screen
I need to handle touch events in a special way (i.e. different than a button or slider does)

We'll talk about handling touch events in a bit. First we'll focus on drawing.

To draw, just create a UIView subclass and override drawRect:

override func drawRect(regionThatNeedsToBeDrawn: CGRect)

You can draw outside the regionThatNeedsToBeDrawn, but it's never required The regionThatNeedsToBeDrawn is purely an optimization

NEVER call drawRect!! EVER! Or else!

Instead, if you view needs to be redrawn, let the system know that by calling ... setNeedsDisplay()

setNeedsDisplayInRect(regionThatNeedsToBeRedrawn: CGRect)

iOS will then call your drawRect at an appropriate time

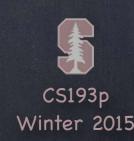

### Custom Views

### So how do I implement my drawRect?

You can use a C-like (non object-oriented) API called Core Graphics
Or you can use the object-oriented UIBezierPath class (which is how we'll do it)

### Core Graphics Concepts

You get a context to draw into (could be printing context, drawing context, etc.)
The function UIGraphicsGetCurrentContext() gives a context you can use in drawRect Create paths (out of lines, arcs, etc.)
Set drawing attributes like colors, fonts, textures, linewidths, linecaps, etc.
Stroke or fill the above-created paths with the given attributes

#### UIBezierPath

Same as above, but captures all the drawing with a UIBezierPath instance UIBezierPath automatically draws in the "current" context (drawRect sets this up for you) Methods for adding to the UIBezierPath (lineto, arcs, etc.) and setting linewidth, etc. Methods to stroke or fill the UIBezierPath

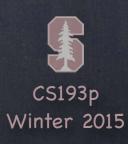

- Create a UIBezierPath
  let path = UIBezierPath()
- Move around, add lines or arcs to the path path.moveToPoint(CGPoint(80, 50)) // assume screen is 160x250 path.addLineToPoint(CGPoint(140, 150))

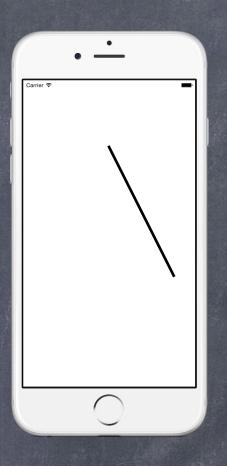

- Create a UIBezierPath
  let path = UIBezierPath()
- Move around, add lines or arcs to the path path.moveToPoint(CGPoint(80, 50)) // assume screen is 160x250

```
path.addLineToPoint(CGPoint(140, 150))
path.addLineToPoint(CGPoint(10, 150))
```

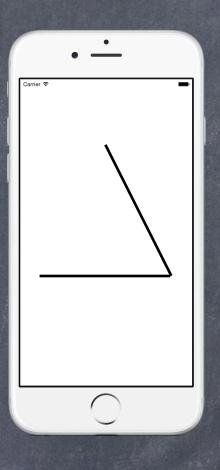

- Create a UIBezierPath
  let path = UIBezierPath()
- Move around, add lines or arcs to the path path.moveToPoint(CGPoint(80, 50)) // assume screen is 160x250 path.addLineToPoint(CGPoint(140, 150)) path.addLineToPoint(CGPoint(10, 150))
- Close the path (if you want) path.closePath()

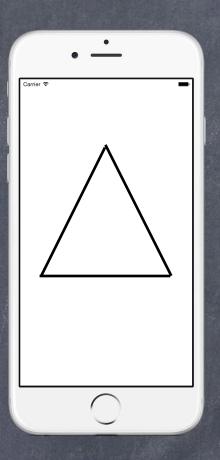

Create a UIBezierPath
let path = UIBezierPath()

Move around, add lines or arcs to the path path.moveToPoint(CGPoint(80, 50)) // assume screen is 160x250

```
path.addLineToPoint(CGPoint(140, 150))
path.addLineToPoint(CGPoint(10, 150))
```

© Close the path (if you want)
path.closePath()

Now that you have a path, set attributes and stroke/fill

```
UIColor.greenColor().setFill() // note this is a method in UIColor, not UIBezierPath
UIColor.redColor().setStroke() // note this is a method in UIColor, not UIBezierPath
path.linewidth = 3.0 // note this is a property in UIBezierPath, not UIColor
```

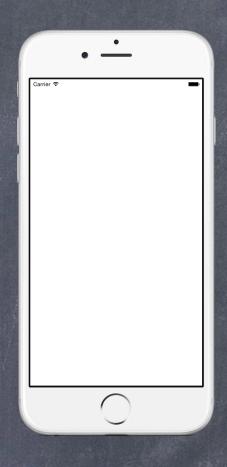

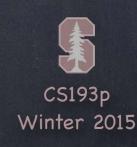

- Create a UIBezierPath
  let path = UIBezierPath()
- Move around, add lines or arcs to the path path.moveToPoint(CGPoint(80, 50)) // assume screen is 160x250 path.addLineToPoint(CGPoint(140, 150))
  - path.addLineToPoint(CGPoint(10, 150))
- Close the path (if you want) path.closePath()
- Now that you have a path, set attributes and stroke/fill

```
UIColor.greenColor().setFill() // note this is a method in UIColor, not UIBezierPath
UIColor.redColor().setStroke() // note this is a method in UIColor, not UIBezierPath
path.linewidth = 3.0 // note this is a property in UIBezierPath, not UIColor
path.fill()
```

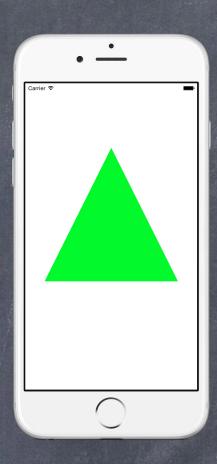

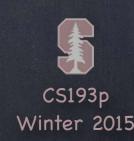

Create a UIBezierPath
let path = UIBezierPath()

Move around, add lines or arcs to the path

```
path.moveToPoint(CGPoint(80, 50)) // assume screen is 160x250
path.addLineToPoint(CGPoint(140, 150))
path.addLineToPoint(CGPoint(10, 150))
```

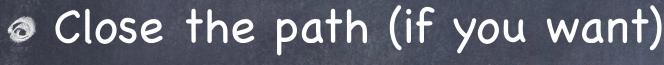

```
path.closePath()
```

Now that you have a path, set attributes and stroke/fill

```
UIColor.greenColor().setFill() // note this is a method in UIColor, not UIBezierPath
UIColor.redColor().setStroke() // note this is a method in UIColor, not UIBezierPath
path.linewidth = 3.0 // note this is a property in UIBezierPath, not UIColor
```

```
path.linewidt
path.fill()
path.stroke()
```

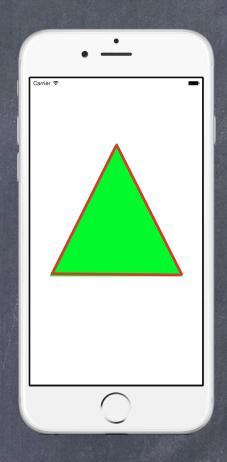

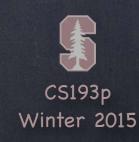

## Drawing

You can also draw common shapes with UIBezierPath

```
let roundRect = UIBezierPath(roundedRect: aCGRect, cornerRadius: aCGFloat)
let oval = UIBezierPath(ovalInRect: aCGRect)
... and others
```

Clipping your drawing to a UIBezierPath's path addClip()

For example, you could clip to a rounded rect to enforce the edges of a playing card

Hit detection

func containsPoint(CGPoint) -> Bool // returns whether the point is inside the path
The path must be closed. The winding rule can be set with usesEvenOddFillRule property.

© Etc.

Lots of other stuff. Check out the documentation.

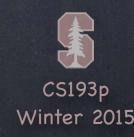

### UIColor

Colors are set using UIColor

There are type methods for standard colors, e.g. let green = UIColor.greenColor()
You can also create them from RGB, HSB or even a pattern (using UIImage)

Background color of a UIView

var backgroundColor: UIColor

Colors can have alpha (transparency)

let transparentYellow = UIColor.yellowColor().colorWithAlphaComponent(0.5)
Alpha is between 0.0 (fully transparent) and 1.0 (fully opaque)

- If you want to draw in your view with transparency ...

  You must let the system know by setting the UIView var opaque = false
- You can make your entire UIView transparent ...

var alpha: CGFloat

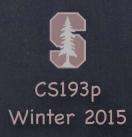

## View Transparency

- What happens when views overlap and have transparency?
  - As mentioned before, subviews list order determines who is in front Lower ones (earlier in the array) can "show through" transparent views on top of them Transparency is not cheap, by the way, so use it wisely
- Completely hiding a view without removing it from hierarchy

var hidden: Bool

A hidden view will draw nothing on screen and get no events either Not as uncommon as you might think to temporarily hide a view

# Drawing Text

- Usually we use a UILabel to put text on screen
  But there are certainly occasions where we want to draw text in our drawRect
- To draw in drawRect, use NSAttributedString

```
let text = NSAttributedString("hello")
text.drawAtPoint(aCGPoint)
let textSize: CGSize = text.size // how much space the string will take up
```

- Mutability is done with NSMutableAttributedString

  It is <u>not</u> like String (i.e. where let means immutable and var means mutable)

  You use a different class if you want to make a mutable attributed string ...

  let mutableText = NSMutableAttributedString("some string")
- NSAttributedString is not a String, nor an NSString You can get its contents as an NSString with its string or mutableString property

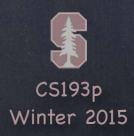

## Attributed String

Setting attributes on an attributed string

```
func setAttributes(attributes: Dictionary, range: NSRange)
func addAttributes(attributes: Dictionary, range: NSRange)
Warning! This is a pre-Swift API. NSRange is not a Range.
And indexing into the string is using old-style indexing (not String.Index).
```

#### Attributes

NSForegroundColorAttributeName : UIColor

NSStrokeWidthAttributeName : CGFloat

NSFontAttributeName : UIFont

See the documentation under NSAttributedString(NSStringDrawing) for (many) more.

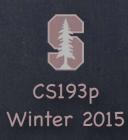

### Fonts

Fonts in iOS 7 and later are very important to get right

They are fundamental to the look and feel of the UI

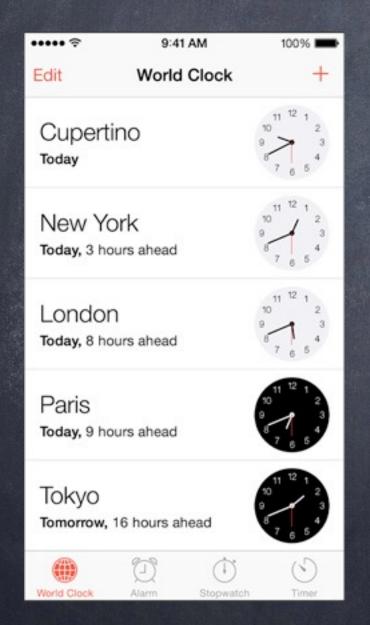

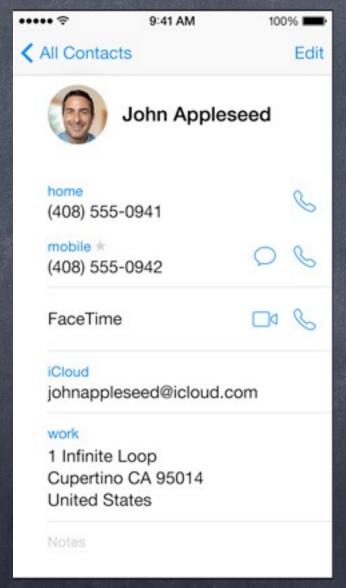

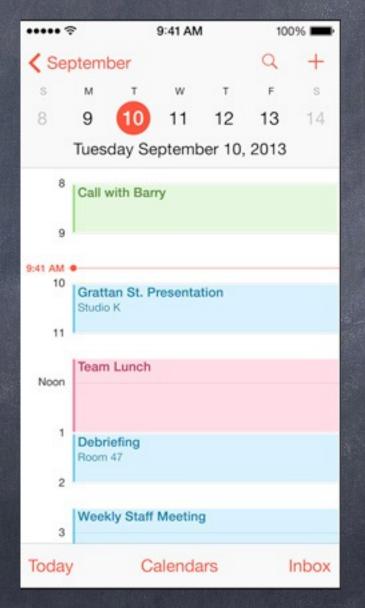

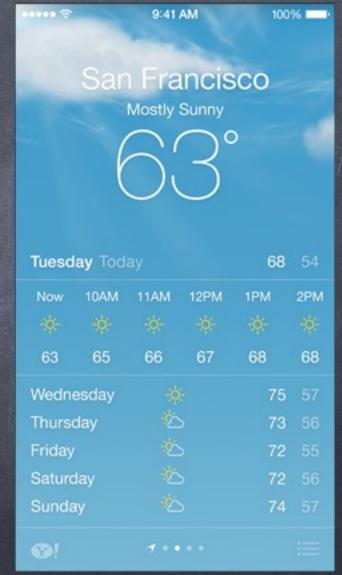

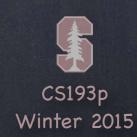

### Fonts

The absolutely best way to get a font in code

```
Get preferred font for a given text style (e.g. body, etc.) using this UIFont type method ... class func preferredFontForTextStyle(UIFontTextStyle) -> UIFont
Some of the styles (see UIFontDescriptor documentation for more) ...
UIFontTextStyle.Headline
UIFontTextStyle.Body
UIFontTextStyle.Footnote
```

There are also "system fonts"

```
These appear usually on things like buttons class func systemFontOfSize(pointSize: CGFloat) -> UIFont class func boldSystemFontOfSize(pointSize: CGFloat) -> UIFont Don't use these for your user's content. Use preferred fonts for that.
```

Other ways to get fonts

Check out UIFont and UIFontDescriptor for more, but you should not need that very often

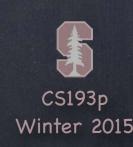

# Drawing Images

There is a UILabel-equivalent for images

**UIImageView** 

But, again, you might want to draw the image inside your drawRect ...

Creating a UIImage object

```
let image: UIImage? = UIImage(named: "foo") // note that its optional
You add foo.jpg to your project in the Images.xcassets file (we've ignored this so far)
Images will have different resolutions for different devices (all managed in Images.xcassets)
```

You can also create one from files in the file system

(But we haven't talked about getting at files in the file system ... anyway ...)

```
let image: UIImage? = UIImage(contentsOfFile: aString)
```

let image: UIImage? = UIImage(data: anNSData) // raw jpg, png, tiff, etc. image data

You can even create one by drawing with Core Graphics

See documentation for UIGraphicsBeginImageContext(CGSize)

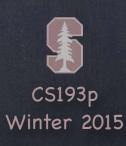

## Drawing Images

Once you have a UIImage, you can blast its bits on screen

## Redraw on bounds change?

- By default, when a UIView's bounds changes, there is no redraw Instead, the "bits" of the existing image are scaled to the new bounds size
- This is often not what you want ...

  Luckily, there is a UIView property to control this! It can be set in Xcode too.

  var contentMode: UIViewContentMode
- OUIViewContentMode
  Don't scale the view, just place it somewhere ...
  .Left/.Right/.Top/.Bottom/.TopRight/.TopLeft/.BottomRight/.BottomLeft/.Center
  Scale the "bits" of the view ...
  .ScaleToFill/.ScaleAspectFill/.ScaleAspectFit // .ScaleToFill is the default
  Redraw by calling drawRect again
  - Redraw

### Demo

#### FaceView

Create a custom UIView subclass to draw a face with a specified amount of "smiliness"

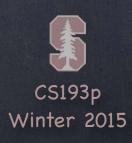